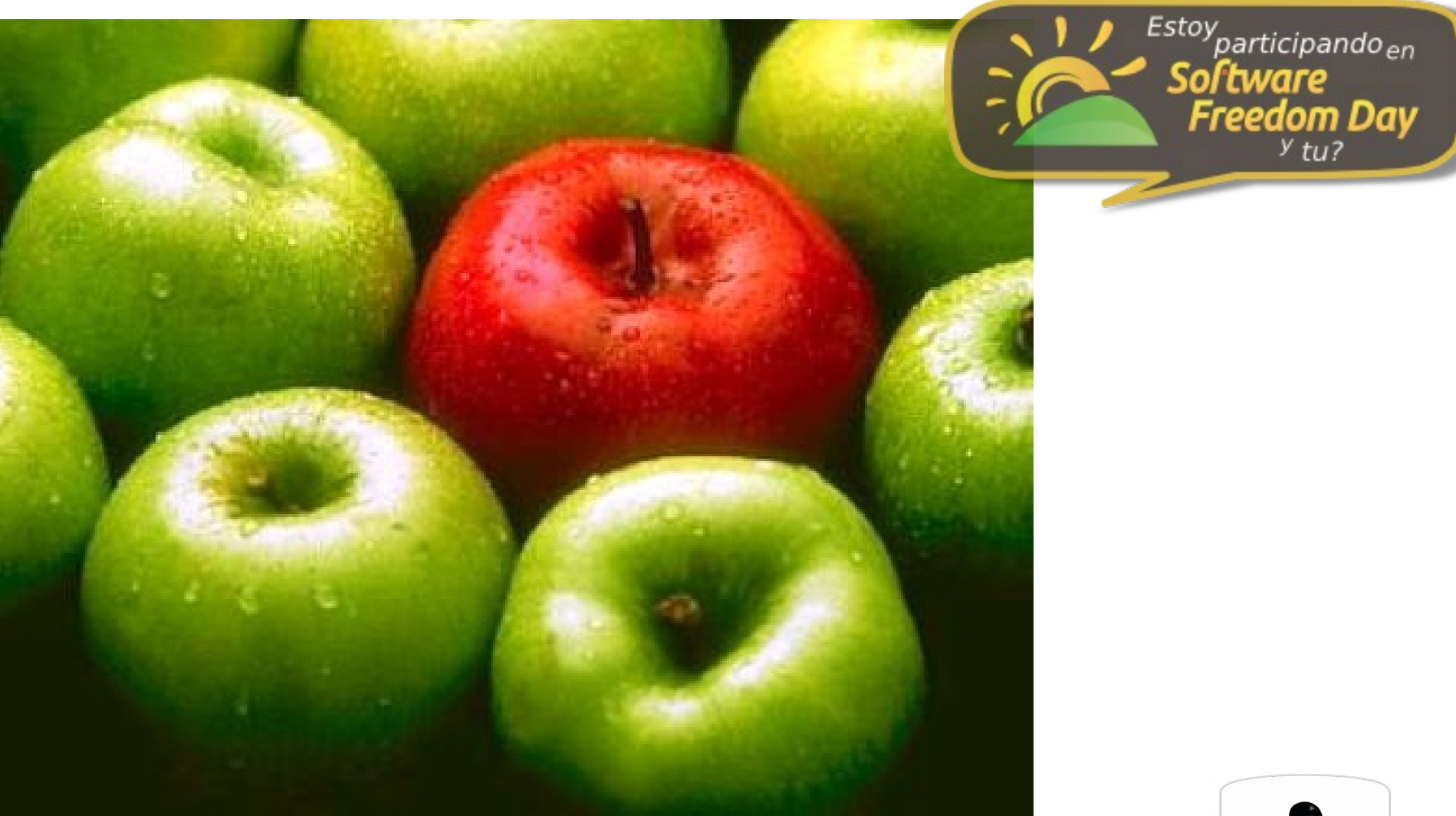

systemd

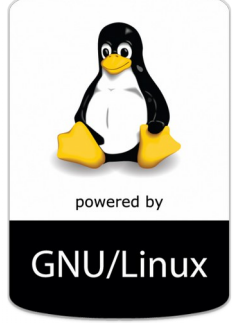

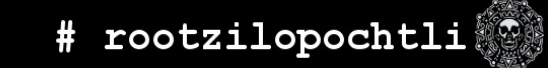

## **About Me**

# **Alex Callejas**

Technical Account Manager (Red Hat)

**O** dark axl

- *O* /rootzilopochtli
- **A** www.rootzilopochtli.com

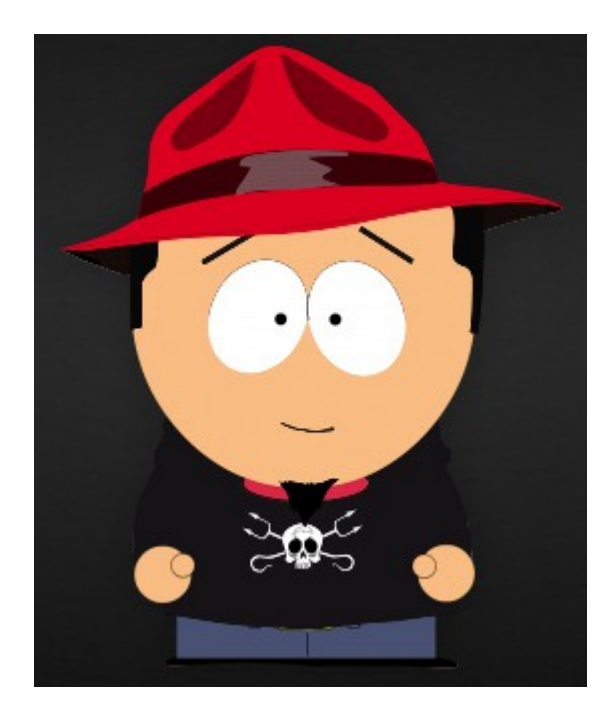

# Geek by nature, Linux by choice, Fedora of course!

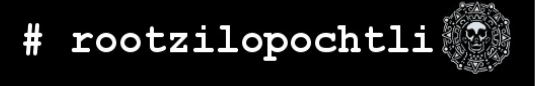

# systemd?

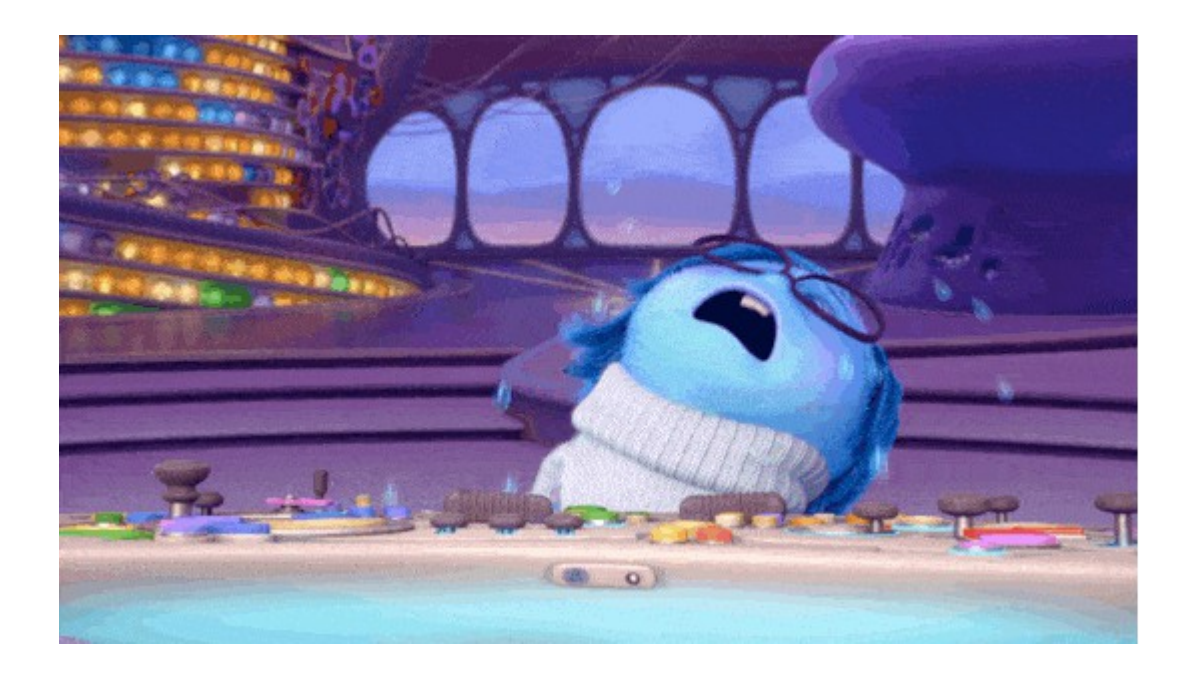

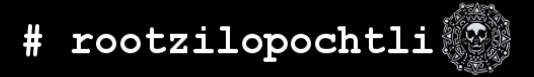

# **Qué es systemd?**

- systemd es el reemplazo del daemon de inicialización de Linux: *init*
	- Creado para proporcionar una mejor estructura para expresar dependencias de servicio, permitir más procesos simultáneos en el arranque del sistema para reducir el overhead
- Su nombre proviene del sufijo Unix de la unión de dos daemons: **system** con una **d**, para indicar que él mismo es un servicio
	- Entonces es el "Gerente de servicios"

#### **Arranque del sistema: proceso**

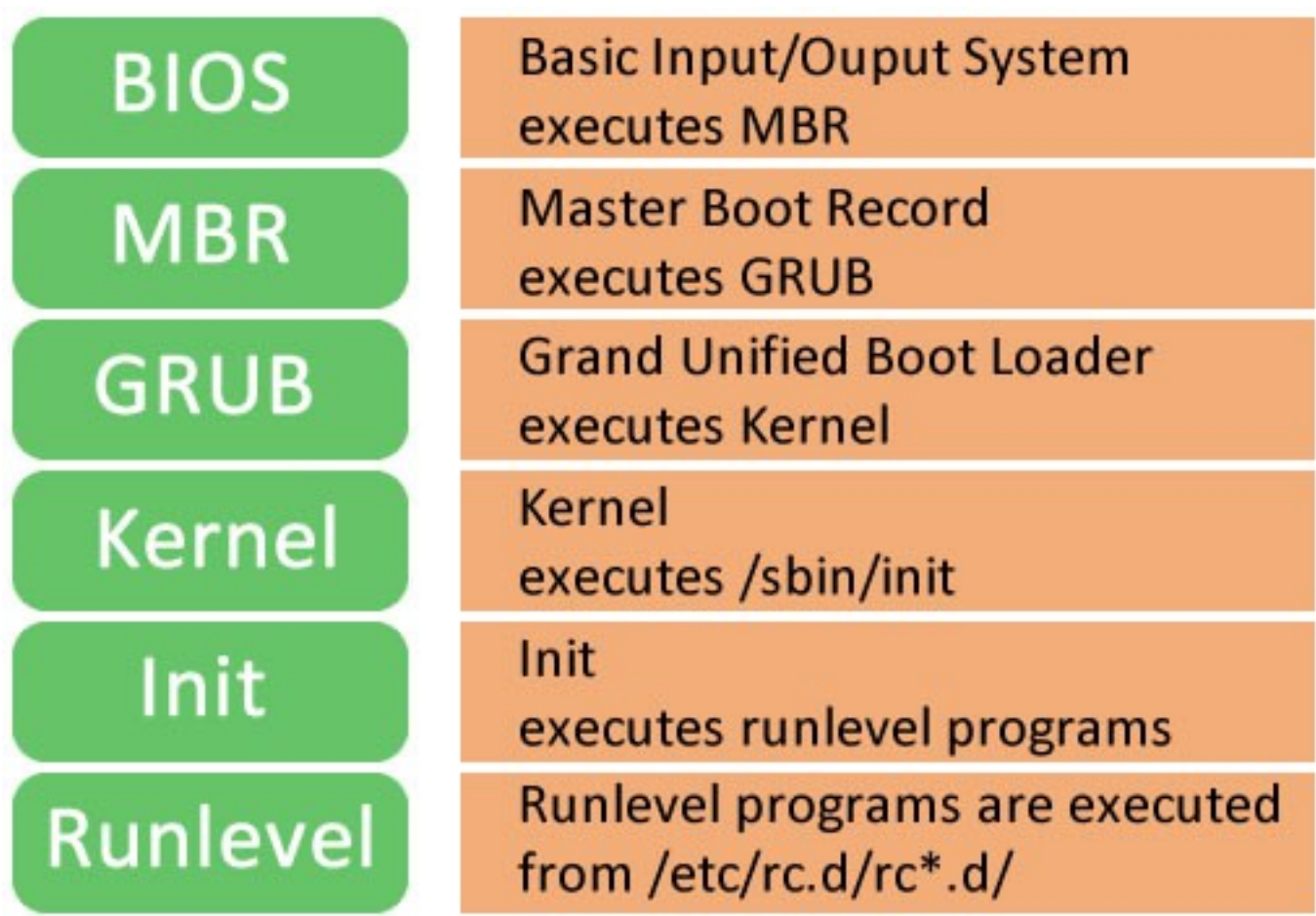

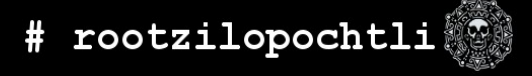

# **Sustituyendo a init.d**

- Sustituye todo el arranque: initscripts, chkconfig, rc.d, init.d, etc.
- Inicia servicios paralelamente
	- Lee autómaticamente las dependencias de los servicios
- Usa la lógica "start less"
	- Significa que inicia un menor número de servicios posibles o los retrasa hasta que sean **realmente** necesarios

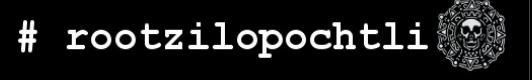

# **Hace más que sustituir a init.d**

- Además de la rápidez, tiene más funciones:
	- Fue escrito en **C**, por lo que es más rápido
	- Puede reiniciar un servicio que fue detenido
	- Comunicación a tráves de socket/dbus
	- Utiliza Linux Control Groups (cgroups)
	- Control de dependencias
	- Maneja puntos de montaje
		- $\bullet$  fsck y swap

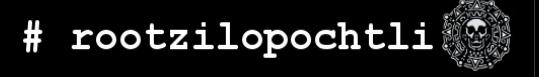

# **Timeline - init**

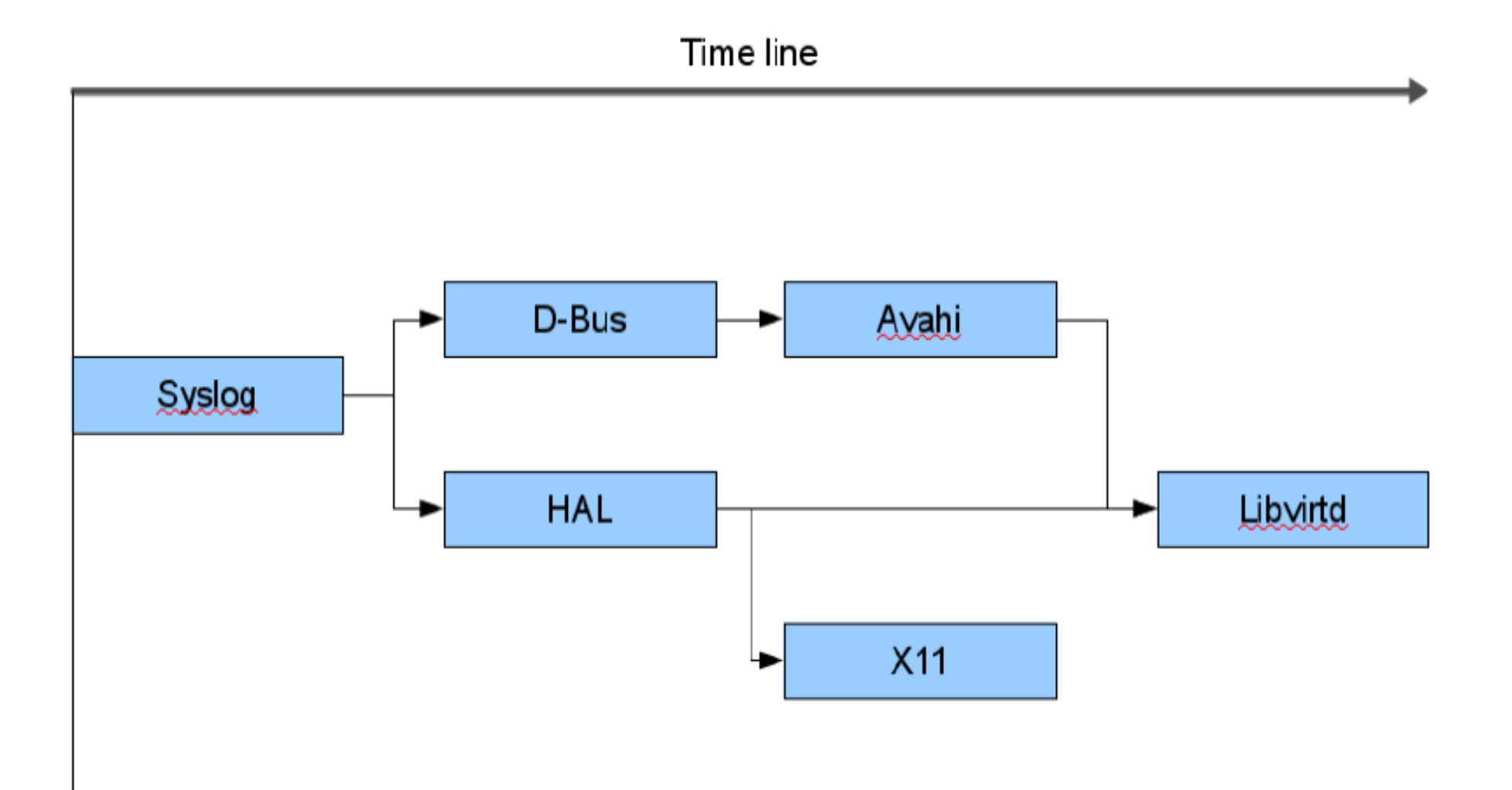

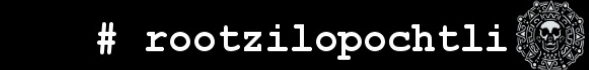

### **Timeline - systemd**

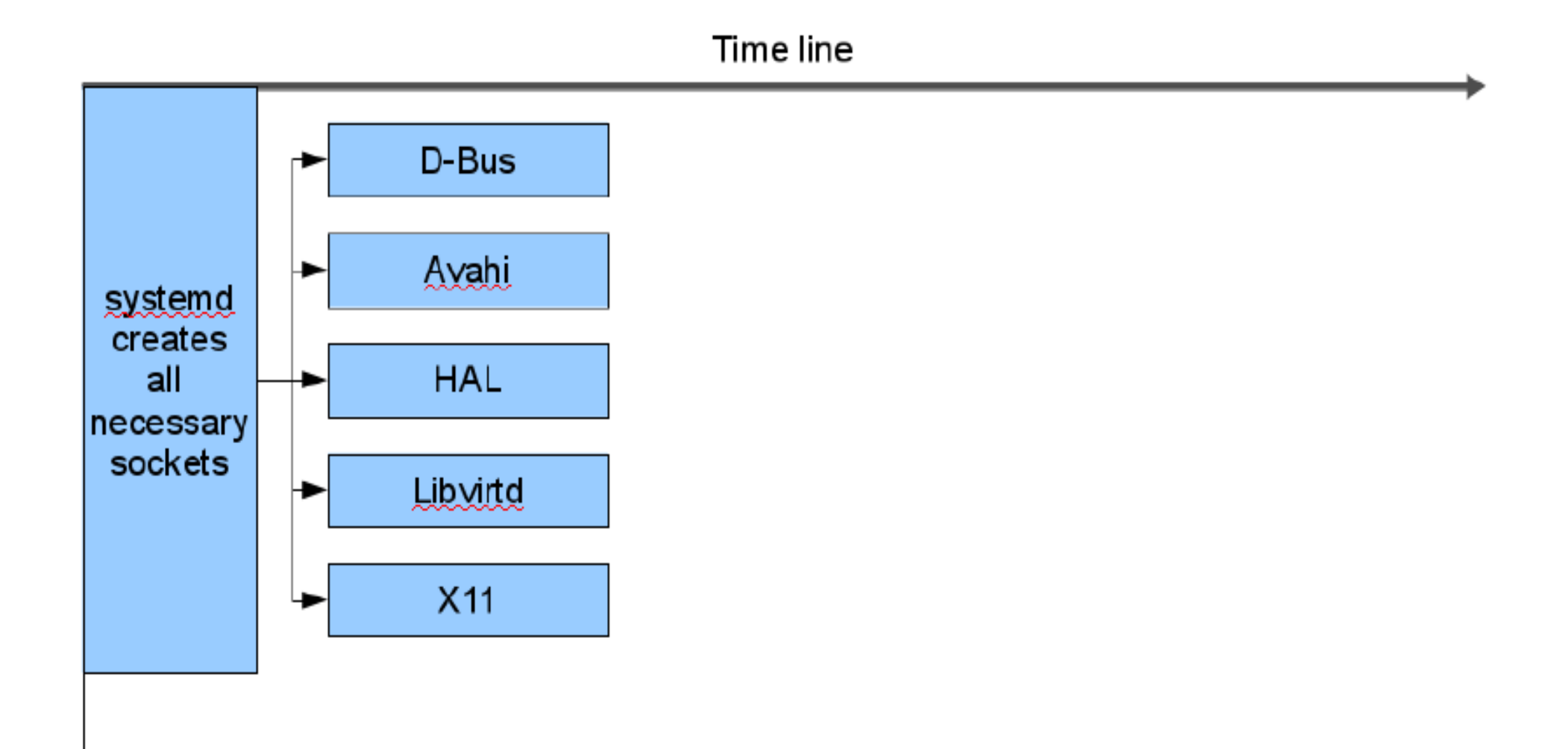

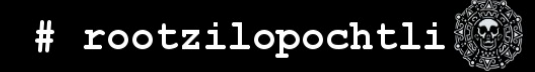

#### **Paralelismo**

- Los daemons esperan hasta que el socket de otro daemon ofrezca servicio en su conexión
	- El cliente de Dbus espera hasta que /var/run/dbus/system bus socket esté conectado
	- $\bullet$  Los clientes de syslog esperan a /dev/log
	- Los clientes de CUPS esperan por /var/run/cups/cups.sock
	- Los puntos de montaje NFS esperan por /var/run/rpcbind.sock y por el puerto IP de portmapper

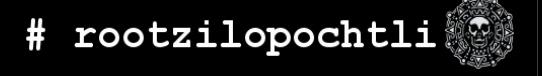

#### **Paralelismo**

- Los sockets que están en "listening" pueden ser abiertos antes de iniciar el daemon
- Los sockets son proporcionados al daemon solamente en la llamada de ejecución – exec()
	- Primero se abren los sockets para todos los daemons durante el arranque
	- Después se ejecutan todos los daemons simultáneamente

# **Unidad Básica de administración**

- El objeto básico que systemd gestiona y sobre el cual actúa es una **unidad** [*unit*]. Las unidades pueden ser de muchos tipos, pero la más común es un **servicio** (indicado por un archivo de unidad que termina en .service). Para administrar los servicios la principal herramienta es el comando **systemctl**.
- Todos los comandos normales del sistema init tienen acciones equivalentes con el comando systemctl

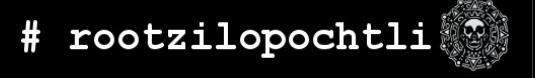

#### **Usando systemd: start/stop**

• Para iniciar una unidad, la sintaxis es:

systemctl start <service-name>.<type-of-unit>

• Es equivalente a

service <service-name> start

• Ejemplo:

systemctl start sshd.service

• Es la misma sintaxis para stop y status

#### **Usando systemd: Ejemplo**

```
systemctl status sshd.service
sshd.service - OpenSSH server daemon
   Loaded: loaded (/usr/lib/systemd/system/sshd.service; enabled)
   Active: active (running) since Fri 2014-07-25 03:02:07 BRT; 31min
ago
 Process: 4917 ExecStartPre=/usr/sbin/sshd-keygen (code=exited,
status=0/SUCCESS)
 Main PID: 4919 (sshd)
   CGroup: /system.slice/sshd.service
           \Box4919 /usr/shin/sshd -D
Jul 25 03:02:07 rhel7systemd.jbellomo systemd[1]: Started OpenSSH
server daemon.
Jul 25 03:02:07 rhel7systemd.jbellomo sshd[4919]: Server listening on
0.0.0.0...Jul 25 03:02:07 rhel7systemd.jbellomo sshd[4919]: Server listening
on :: port...Hint: Some lines were ellipsized, use -1 to show in full.
```
# **Usando systemd: equivalencia de chkconfig**

• Para habilitar una unidad que debe iniciar en el arranque (boot):

systemctl enable <service-name>.<type-of-unit>

• Es equivalente a:

chkconfig <service-name> on

● Ejemplo:

systemctl enable sshd.service

● Existen dos opciones: **enable** y **disable**

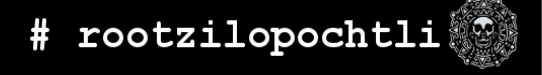

### **Usando systemd: listando unidades**

- Para listar todas las unidades disponibles: systemctl list-units -all
- Para listar todas las unidades cargadas systemctl list-units
- Para listar todas las unidades instaladas systemctl list-unit-files

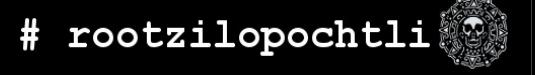

# **Usando targets (runlevels)**

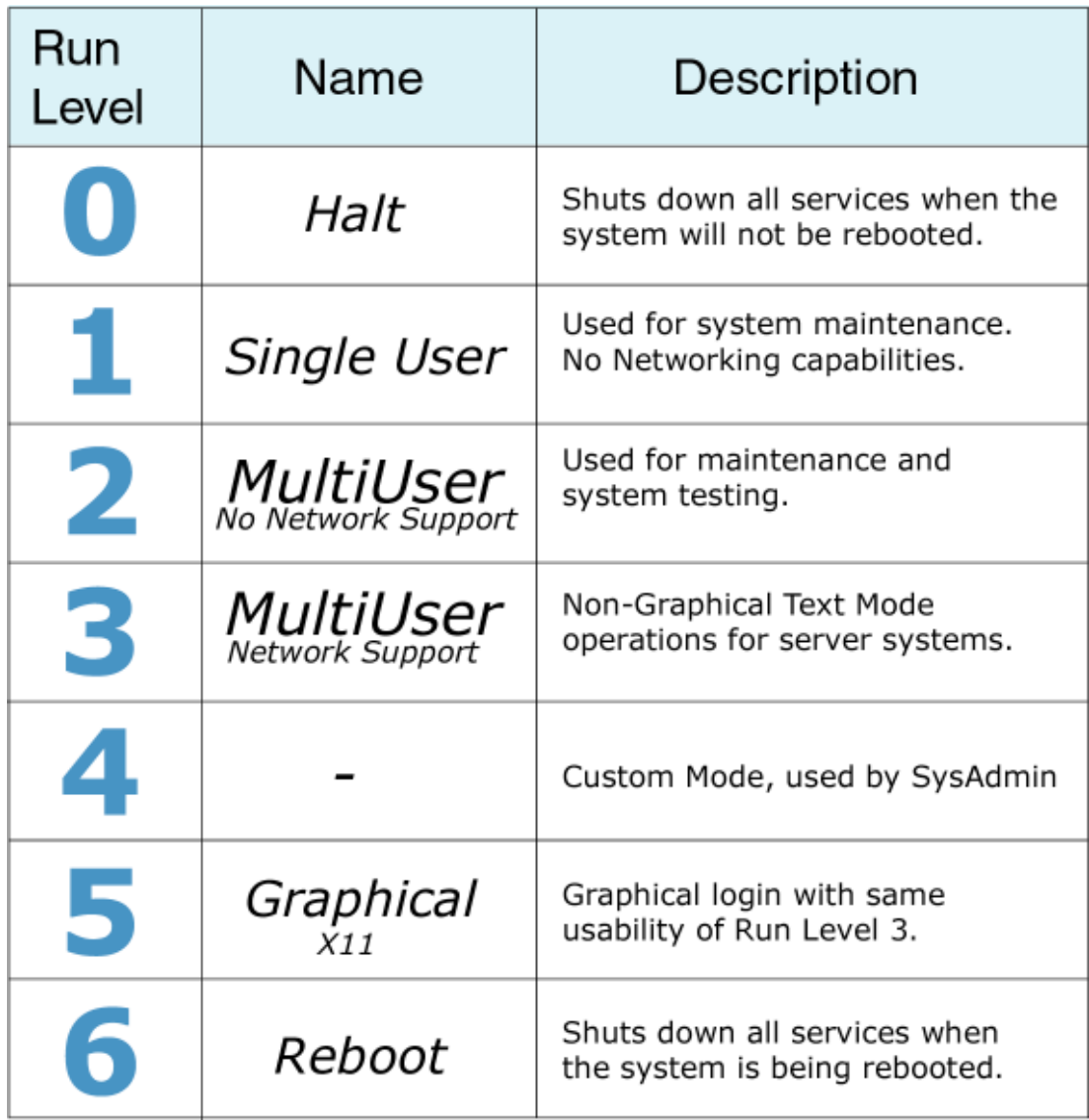

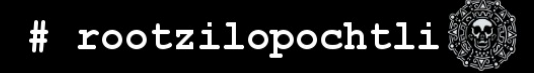

## **Cambiando de runlevel**

- Cambiando el *runlevel* en systemd:
	- Al equivalente init 1 (single) systemctl isolate rescue.target
	- Manteniendo el viejo concepto systemctl isolate runlevel1.target
	- Al equivalente init 3

systemctl isolate multi-user.target

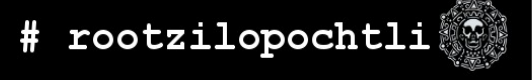

runlevel0.target -> poweroff.target  $runlevel1.target$  -> rescue.target runlevel3.target runlevel6.target -> reboot.target

- 
- 
- runlevel2.target -> multi-user.target
	- -> multi-user.target
- runlevel4.target -> multi-user.target
- $runlevel5.target$  ->  $graphical.target$ 
	-

# **Bitácora: Journal / log**

• Se implementó un recurso de logging integrado a los propios servicios y a rsyslog

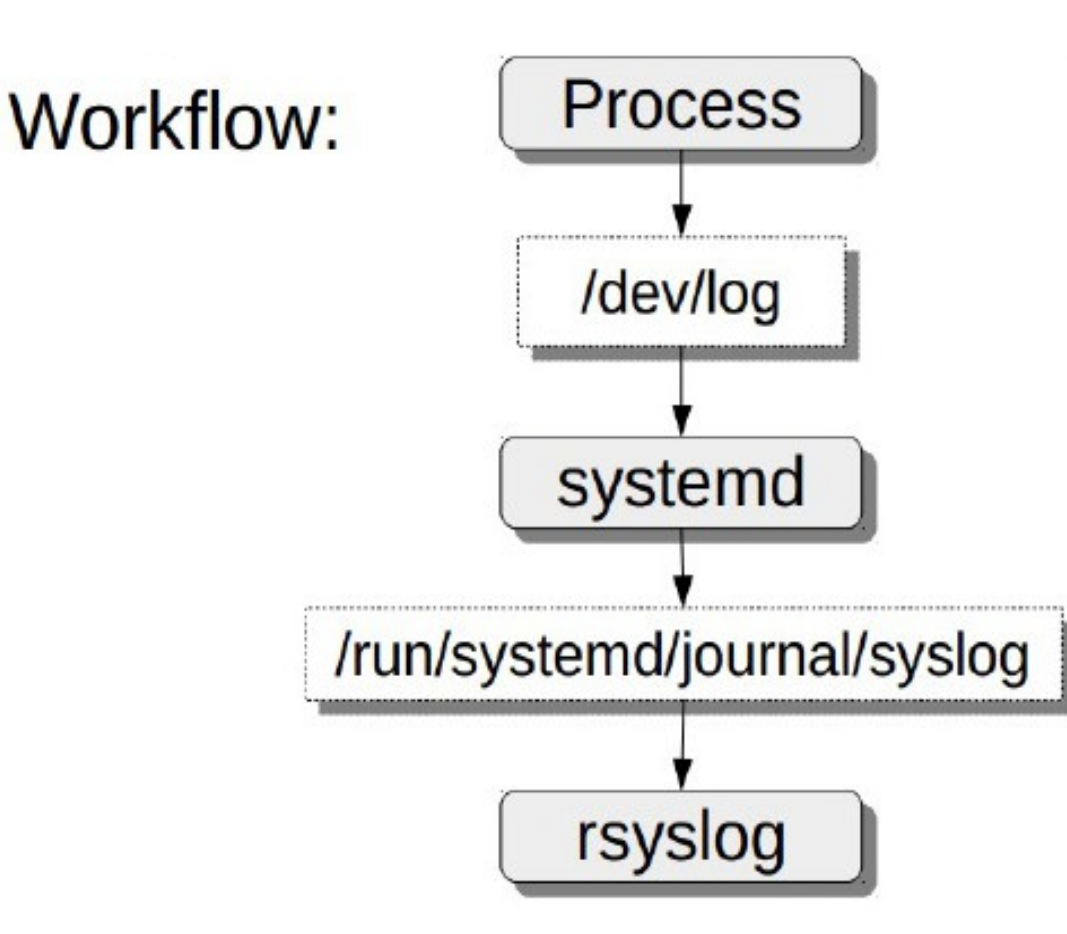

20 **Software Freedom Day 2015 | ALEX CALLEJAS**

# **Bitácora: Journal / log**

• También registra los mensajes del kernel

journalctl -k

- $\bullet$  Está configurado en el archivo /etc/syslogd/journald.conf
- Los logs son guardados en archivos binarios en el directorio /var/log/journald pero no se crean de forma predeterminada
	- Es necesario ejecutar el comando 'systemctl restart systemd-journald'
- A través del servicio systemd los mensajes durante el arranque (boot) y el apagado (shutdown) son accesibles

journalctl -b

# **Bitácora: Journal / log**

• Para mostrar los mensajes:

```
journalctl -al
```
• Para hacerlos más entendibles, incluyendo algunas descripciones cuando es posible:

journalctl -alx

• Para mostrar los mensajes de una unidad específica: journalctl -xu network.service

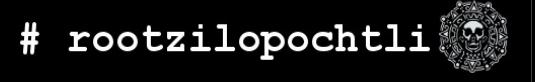

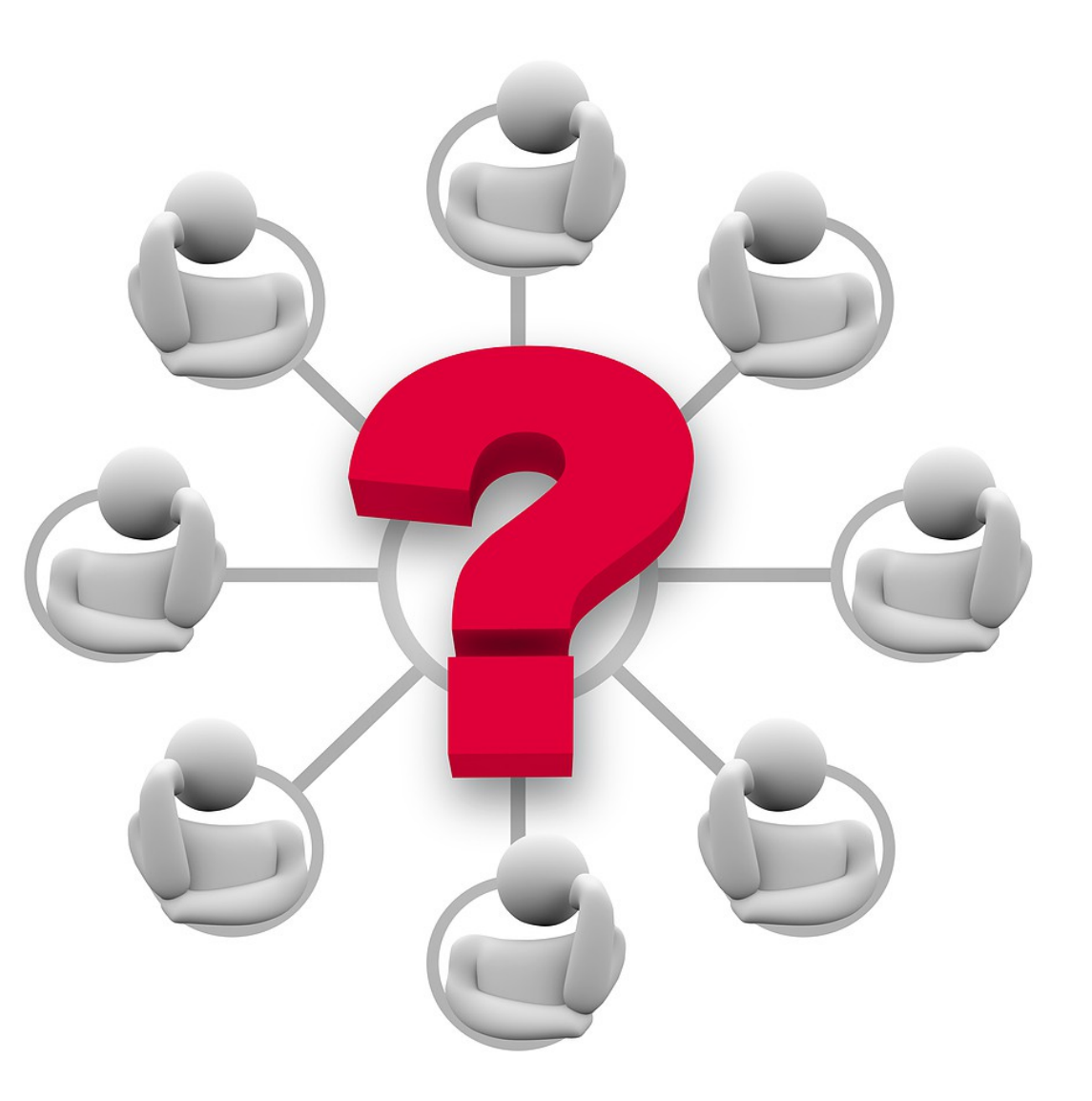

# **Preguntas?**

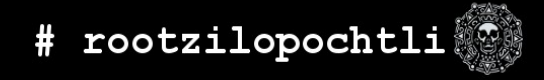

#### Entonces: es mejor systemd que systemV?

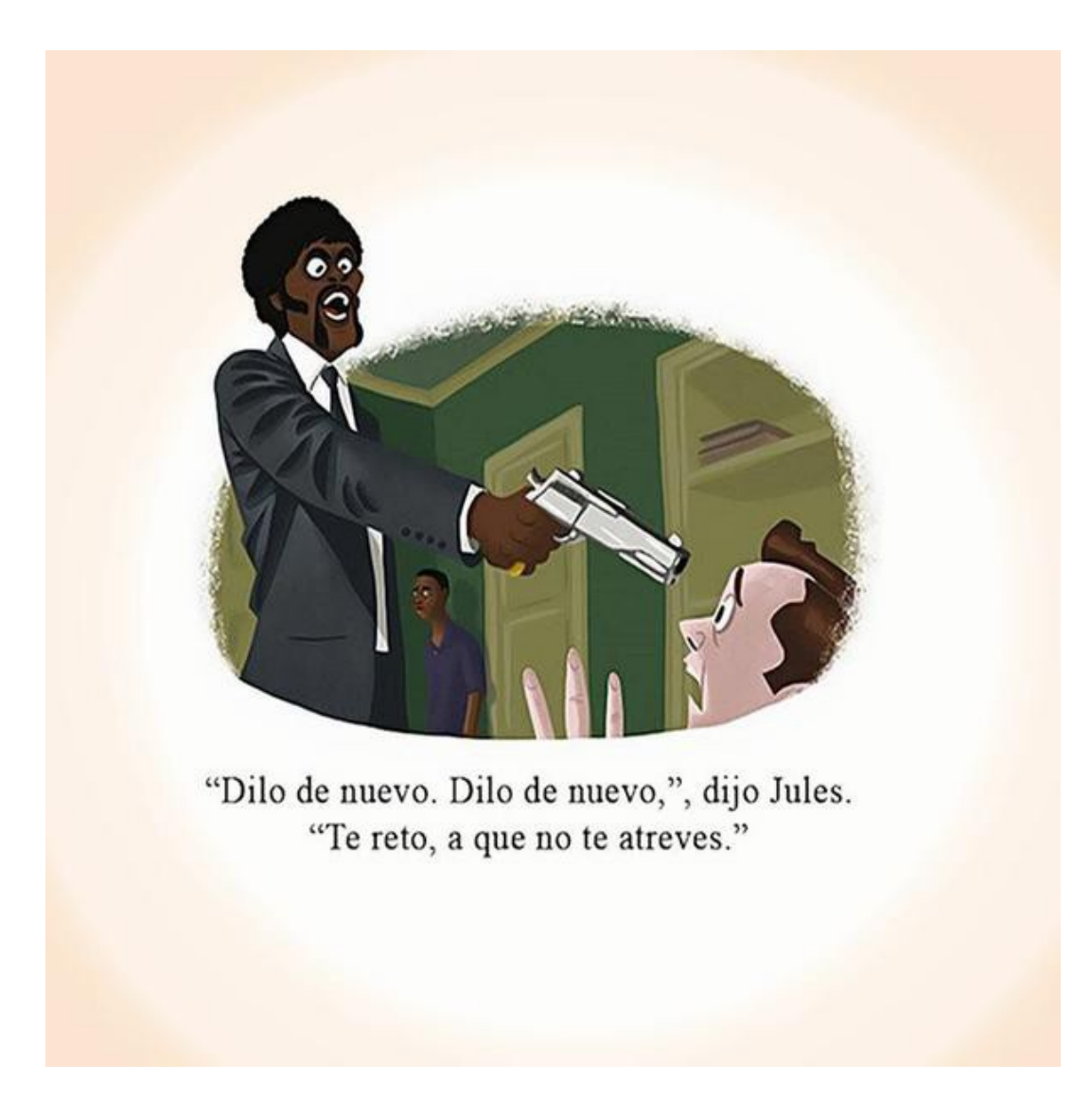

# rootzilopochtli

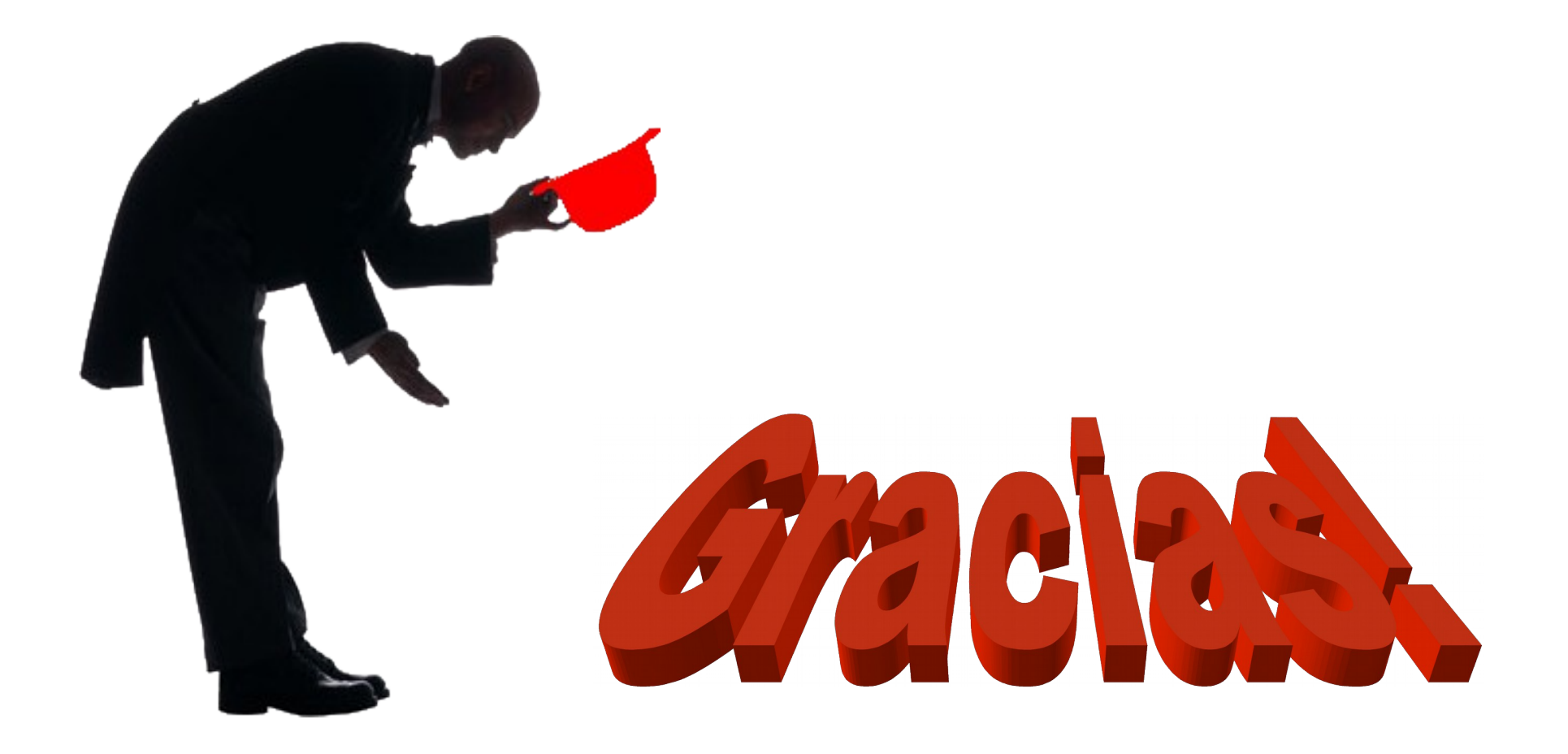

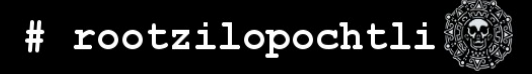

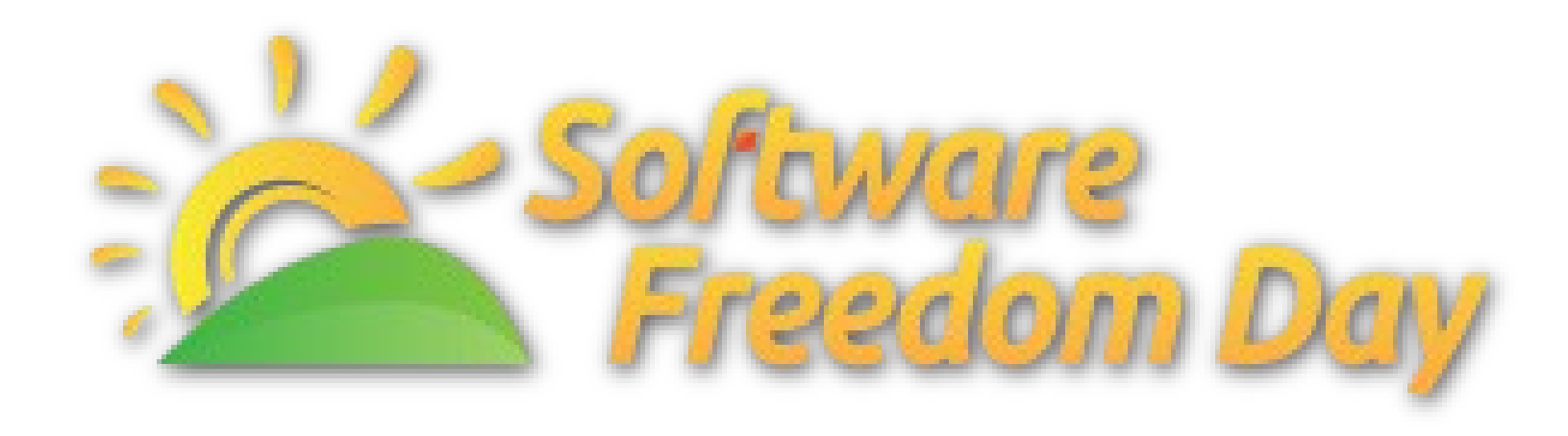

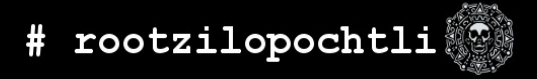